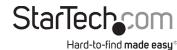

# DisplayLink Drivers on Ubuntu 18.04 and 20.04

## Installation

--or--

- 1. Start the *installer* with *administrative privileges*: sudo ./displaylink-driver-5.3.0.xx.run
- If apt update has already been called, a prompt to update the package list is possible.

```
dl_test_user@dladmin-Dell-Precision-M3800:~$ sudo ./displaylink-driver-5.3.0.27.
run
Verifying archive integrity... 100% All good.
Uncompressing DisplayLink Linux Driver 5.3.0.27 100%
DisplayLink Linux Software 5.3.0.27 install script called:
Distribution discovered: Ubuntu 20.04 LTS
[ Installing dependencies ]
Need to update package list.
apt update? [Y/n]
```

Proceed to *package installation* by pressing **ENTER**.

**Note:** The text presented may vary, based upon previously installed **packages**.

```
ll_test_user@dladmin-Dell-Precision-M3800:~$ sudo ./displaylink-driver-5.3.0.27
Verifying archive integrity... 100% All good.
Uncompressing DisplayLink Linux Driver 5.3.0.27 100%
DisplayLink Linux Software 5.3.0.27 install script called:
Distribution discovered: Ubuntu 20.04 LTS
[ Installing dependencies ]
WARNING: apt does not have a stable CLI interface. Use with caution in scripts.
Reading package lists...
Building dependency tree...
Reading state information...
Suggested packages:
 menu
The following NEW packages will be installed:
 dkms libdrm-dev
0 upgraded, 2 newly installed, 0 to remove and 15 not upgraded.
Do you want to continue? [Y/n]
```

# Packages required for the DisplayLink Driver:

- dkms
- Enable loading of **EVDI module**
- libdrm-dev
- Required due to *libevdi* being shipped as source code and build during the installation

# Warnings

• The *file permission* may need to be changed before the *driver installation*. To change the *file permission*, enter the following:

### Chmod +x displaylink-driver-5.3.0.xx.run

**Note:** X = driver file version.

 The installation process will stop if permissions to install dkms and libdrm-dev are not granted. Should this occur, restart the installation process and wait for dkms and libdrm-dev to install before proceeding to the next step.

--or--

Install **dkms** and **libdrm-dev** manually by entering the following:

#### sudo apt update

sudo apt install dkms

## sudo apt install libdrm-dev

• If *Xorg session* is currently active, disconnect the **Docking Station** before proceeding with the installation. Failure to do so will result in an incomplete installation accompanied by the following messages:

```
dl_test_user@dladmin-Dell-Precision-M3800:~$ sudo ./displaylink-driver-5.3.0.27
run
Verifying archive integrity... 100% All good.
Uncompressing DisplayLink Linux Driver 5.3.0.27 100%
DisplayLink Linux Software 5.3.0.27 install script called:
Distribution discovered: Ubuntu 20.04 LTS
Detected running Xorg session and connected docking station
Please disconnect the dock before continuing
Installation terminated.
dl_test_user@dladmin-Dell-Precision-M3800:~$
```

• If *Xorg session* is currently active, a *restart* is required to complete the installation. *Restart* when prompted by the following message:

```
Installation complete!

Please reboot your computer if intending to use Xorg.

Xorg is running. Do you want to reboot now? (Y/n)
```

**Notes:** Press **ENTER** after entering **Y**.

Do not connect the **Docking Station** until the reboot has completed. Failure to do so may cause a failure/freeze of **Xserver**.